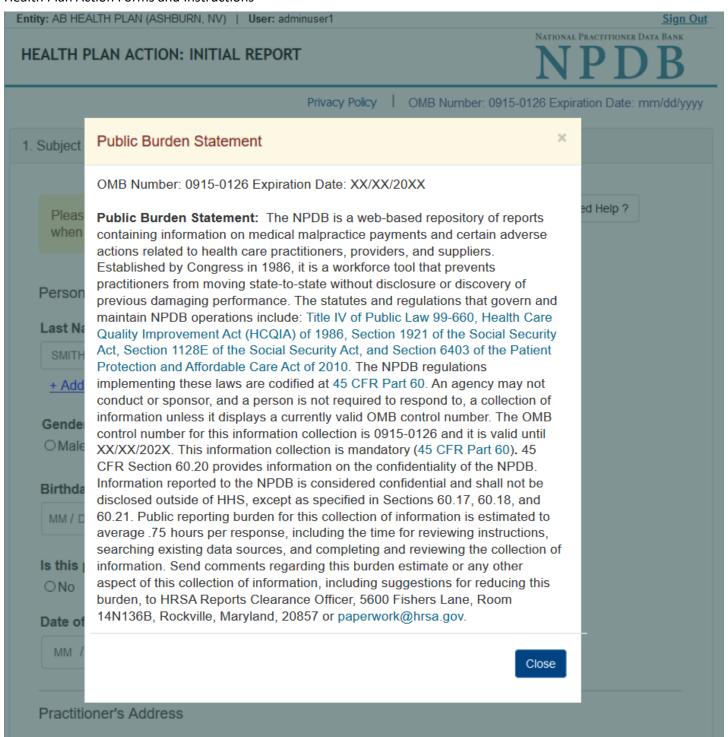

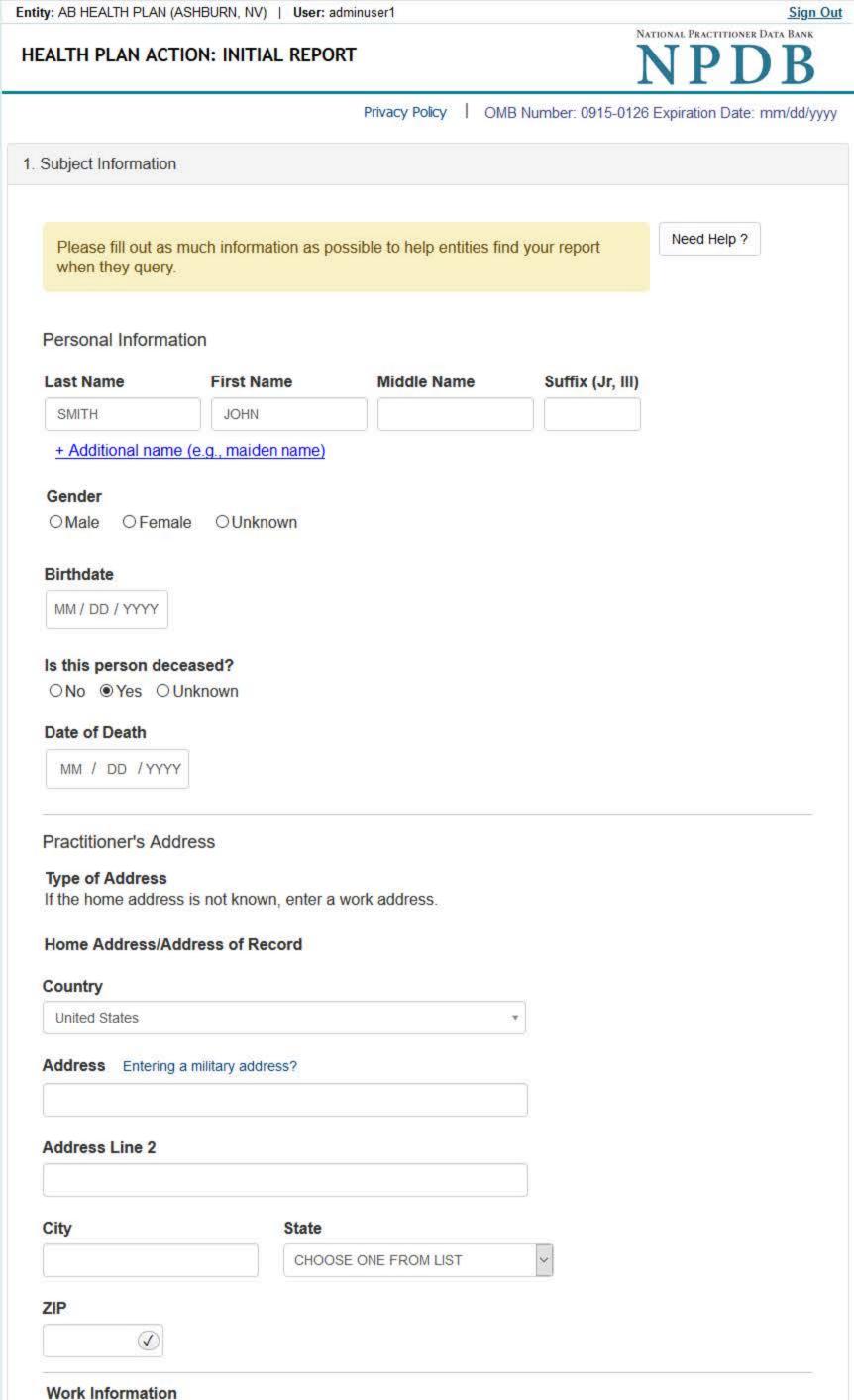

☐ Use our information as the practitioner's work information.

State

Against which license or certification was the action taken?

CHOOSE ONE FROM LIST

Does the subject have a license for the selected profession or field of licensure?

SSN or ITIN (Social Security Number or Individual Taxpayer Identification Number)

To help queriers find your report, add the practitioner's NPI number if you know it.

☑ Does the subject have a FEIN or UPIN identification number?

DEA (Drug Enforcement Administration) Number

FEIN (Federal Employer Identification Number)

UPIN (Unique Physician Identification Number)

☑ Is the practitioner affiliated with a health care entity?

State

CHOOSE ONE FROM LIST

Save and finish later

Continue

Return to Options

Enter the schools or institutions the practitioner attended for their professional degree, training or certification

Description (Optional)

License Number

Completion Year

YYYY

**Organization Name** 

Organization Type

Work Address

United States

Address Line 2

City

ZIP

Address Entering a military address?

Profession and Licensure

Yes

+ Additional license

State

Profession or Field of Licensure

CHOOSE ONE FROM LIST

Professional Schools Attended

(e.g., medical school, certification program).

What if the practitioner has not graduated?

Name of School or Institution

+ Additional school or institution

Identification Numbers

+ Additional SSN or ITIN

+ Additional NPI

+ Additional DEA

+ Additional FEIN

+ Additional UPIN

Type of Affiliation

**Entity Name** 

Country

United States

Address Line 2

+ Additional Affiliate

2. Action Information

Certifier Information

What is a subject database?

☐ Add this subject to my subject database

City

ZIP

CHOOSE ONE FROM LIST

Address Entering a military address?

Health Care Entity Affiliation

NPI (National Provider Identifier)

O No/Not sure

Add any other health care licenses the individual holds

Country

| ^ | _ | _  |  |
|---|---|----|--|
|   | - | -  |  |
| п | з | ĸ. |  |
| u | * | *  |  |

## What type of license are you reporting?

# Search

Recently Used
Occupational Therapist

Behavioral Health Occupations

Other Rehavioral Health Occu

Other Behavioral Health Occupation - Not Classified, Specify - BEHAVIOR ANALYST Psychologist/Psychological Assistant

Psychologist

Psychologist - CERTIFIED

Rehabilitative, Respiratory and Restorative Service Practitioner

Occupational Therapist
Occupational Therapy Assistant

Physical Therapist

Physical Therapy Assistant

Health Care Facility Administrator

Health Care Facility Administrator

Health Care Facility Administrator

Report a different license

Entity: AB HEALTH PLAN (ASHBURN, NV) | User: adminuser1 Sign Out NATIONAL PRACTITIONER DATA BANK HEALTH PLAN ACTION: INITIAL REPORT Privacy Policy OMB Number: 0915-0126 Expiration Date: mm/dd/yyyy 1. Subject Information # Edit 2. Action Information Adverse Action(s) Taken Find an Action Select up to 5 actions ☐ Contract Termination (1920) ☐ Suspension of Contract (1930) ☐ Contract Restriction (1931) ☐ Administrative Fine/Monetary Penalty (1932) ☐ Employment Termination (1941) ☐ Employment Suspension (1942) □ Denial of Initial Contract Application (1951) □ Denial of Contract Renewal (1952) ☑ Other Health Plan Action, Specify (1989) Selected Action(s): 1 Clear All · Other Health Plan Action, Specify (1989) Basis for Action(s) Other - Not Classified, Specify Description + Additional basis for action Adverse Action Information What is the name of the agency or program that took the action? Our agency took the action Test Entity Date the action was taken The date the decision for the action was issued, filed or signed. MM / DD / YYYY Date the action went into effect The starting date for the action. This may be the same as the action was taken or it may be different. MM / DD / YYYY How long will it remain in effect? A specific period of time
 Permanently
 Unknown/Indefinite Years Months Days Is reinstatement automatic after this period of time? ○ No ○ Yes ○ Yes, with conditions (requires a Revision-to-Action report when status changes) Total monetary penalty, assessment, restitution or fine 00.0000.00 Is the action on appeal? ○ No 

 Yes 

 Unknown
 Unknown
 In the second of the second of the seco Date of Appeal MM / DD / YYYY Describe the subject's acts or omissions that caused the action to be taken. Do not include any personally identifiable information, such as names, for anyone except the subject of this report. Your <u>narrative description</u> helps querying organizations understand more about the action and why it was taken. There are 4000 characters remaining for the description. Spell Check Optional Reference Numbers Entity Report Reference is an optional field that allows entities to add their own internal reference number to the report, such as a claim number. The reference number is available to all queriers. Entity Report Reference Customer Use is an optional field for you to create an identification for internal use. Your customer use number is only available to your organization. **Customer Use** 

Certifier Information

Continue

Return to Options

Save and finish later

#### Select a Basis for Action

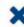

Enter a keyword or phrase to find a basis. (Example: "failure")

Search

### Non-Compliance With Requirements

Clinical privileges restricted, suspended or revoked by another hospital or health care facility

Debarment from federal or state program

Default on Health Education Loan or Scholarship Obligations

Exclusion or Suspension from a federal or state health care program

Failure to maintain or provide adequate or accurate medical records, financial records, or other required information

Failure to perform contractual obligations

Failure to repay overpayment

Practicing without a valid license

Don't see what you're looking for?

HEALTH PLAN ACTION: INITIAL REPORT

# NATIONAL PRACTITIONER DATA BANK

OMB Number: 0915-0126 Expiration Date: mm/dd/yyyy Privacy Policy Subject Information Fdit 2. Action Information Edit Certifier Information Review your entries to be sure they are correct before you Continue. Subject Information Edit Subject Name: SMITH, JOHN Other Name(s) Used: None/NA Gender: UNKNOWN Date of Birth: 01/01/1960 Organization Name: None/NA Work Address: None/NA None/NA City, State, ZIP: Organization Type: None/NA Home Address: 5 ANDREA DR City, State, ZIP: VERNON, NJ 07462-3470 Deceased: UNKNOWN Federal Employer Identification Numbers (FEIN): None/NA \*\*\*-\*\*-6666 Social Security Numbers (SSN): Individual Taxpayer Identification Numbers (ITIN): None/NA National Provider Identifiers (NPI): None/NA Professional School(s) & Year(s) of Graduation: UNIVERSITY (2000) Occupation/Field of Licensure: REGISTERED NURSE State License Number, State of Licensure: 11111, KY Drug Enforcement Administration (DEA) Numbers: None/NA Unique Physician Identification Numbers (UPIN): None/NA Name(s) of Health Care Entity (Entities) With Which Subject Is Affiliated or Associated (Inclusion Does Not Imply Complicity in the Reported Action): None/NA Business Address of Affiliate: None/NA City, State, ZIP: None/NA Nature of Relationship(s): None/NA Action Information Edit HEALTH PLAN ACTION Type of Adverse Action: FAILURE TO COMPLY WITH CORRECTIVE ACTION Basis for Action: PLAN (AA) Name of Agency or Program That Took the Adverse Action Specified in This Report: TEST ENTITY Adverse Action Classification Code(s): SUSPENSION OF CONTRACT (1930) Date Action Was Taken: 03/01/2020 03/01/2020 Date Action Became Effective: Length of Action: INDEFINITE Total Amount of Monetary Penalty, Assessment and/or Restitution: None/NA Is the subject automatically reinstated after the adverse action period is completed?: None/NA Description of Subject's Act(s) or Omission(s) or Other Reasons for Action(s) Taken and Description of Action(s) Taken by Reporting Entity: Test narrative Is the action on appeal?: YES Date of Appeal: None/NA Certification I certify that I am authorized to submit this transaction and that all information is true and correct to the best of my knowledge. **Authorized Submitter's Name BUD SPOT** Authorized Submitter's Title

Ext.

# ADMIN

### Authorized Submitter's Phone 11234561234

### WARNING:

Any person who knowingly makes a false statement or misrepresentation to the National Practitioner Data Bank (NPDB) may be subject to a fine and imprisonment under federal statute.

Save and finish later

Submit

# NATIONAL PRACTITIONER DATA BANK

Privacy Policy

OMB Number: 0915-0126 Expiration Date: mm/dd/yyyy

×

1. Subject

Please when

**Organi** 

Organiz

- Add an

Organiz

Organiz

### Public Burden Statement

OMB Number: 0915-0126 Expiration Date: XX/XX/20XX

Public Burden Statement: The NPDB is a web-based repository of reports containing information on medical malpractice payments and certain adverse actions related to health care practitioners, providers, and suppliers

actions related to health care practitioners, providers, and suppliers. Established by Congress in 1986, it is a workforce tool that prevents

practitioners from moving state-to-state without disclosure or discovery of previous damaging performance. The statutes and regulations that govern and

maintain NPDB operations include: Title IV of Public Law 99-660, Health Care

Quality Improvement Act (HCQIA) of 1986, Section 1921 of the Social Security

Act, Section 1128E of the Social Security Act, and Section 6403 of the Patient

Protection and Affordable Care Act of 2010. The NPDB regulations

implementing these laws are codified at 45 CFR Part 60. An agency may not conduct or sponsor, and a person is not required to respond to, a collection of

+ Addir information unless it displays a currently valid OMB control number. The OMB

control number for this information collection is 0915-0126 and it is valid until

XX/XX/202X. This information collection is mandatory (45 CFR Part 60). 45 CFR Section 60.20 provides information on the confidentiality of the NPDB.

Information reported to the NPDB is considered confidential and shall not be

disclosed outside of HHS, except as specified in Sections 60.17, 60.18, and

60.21. Public reporting burden for this collection of information is estimated to

average .75 hours per response, including the time for reviewing instructions,

searching existing data sources, and completing and reviewing the collection of

information. Send comments regarding this burden estimate or any other

aspect of this collection of information, including suggestions for reducing this

burden, to HRSA Reports Clearance Officer, 5600 Fishers Lane, Room

14N136B, Rockville, Maryland, 20857 or paperwork@hrsa.gov.

Enter the

Locatio

Close

Country

United States

ed Help?

y #123). me (DBA). Entity: AB HEALTH PLAN (ASHBURN, NV) | User: adminuser1 Sign Out NATIONAL PRACTITIONER DATA BANK HEALTH PLAN ACTION: INITIAL REPORT Privacy Policy | OMB Number: 0915-0126 Expiration Date: mm/dd/yyyy Subject Information Need Help? Please fill out as much information as possible to help entities find your report when they query. Organization Information Organization Name Include a store number or other identifier for a location in the organization name (e.g., XYZ Pharmacy #123). - Add any previous names or other names used by the organization, such as a Doing Business As name (DBA). TEST ORGANIZATION + Additional name Organization Type 999 Other Type - Not Classified, Specify Organization Description Location Address Enter the physical address for this location. Country United States Address Entering a military address? Address Line 2 City State CHOOSE ONE FROM LIST ZIP Principal Officers and Owners Title Last Name **First Name** Middle Name Suffix (Jr, III) + Additional principal officer or owner Identification Numbers NPI (National Provider Identifier) To help queriers find your report, add the organization's NPI number if you know it. + Additional NPI FEIN (Federal Employer Identification Number) + Additional FEIN SSN or ITIN (Social Security Number or Individual Taxpayer Identification Number) + Additional SSN or ITIN DEA (Drug Enforcement Administration) Number + Additional DEA MPN/MSN (Medicare Provider/Supplier Number) + Additional MPN/MSN ☑ Does the subject have a FDA or CLIA identification number? FDA (Federal Food and Drug Administration) + Additional FDA CLIA (Clinical Laboratory Improvement Act) + Additional CLIA Organization State Licensure Information License 1 Does the organization have a license? O No/Not sure Yes License Number State CHOOSE ONE FROM LIST + Additional license Health Care Entity Affiliation ☑ Is the organization affiliated with a health care entity? Type of Affiliation CHOOSE ONE FROM LIST **Entity Name** Country United States Address Entering a military address?

Address Line 2

(1)

What is a subject database?

☐ Add this subject to my subject database

+ Additional Affiliate

2. Action Information

Certifier Information

State

CHOOSE ONE FROM LIST

Continue

Return to Options

Save and finish later

City

ZIP

Entity: AB HEALTH PLAN (ASHBURN, NV) | User: adminuser1 Sign Out HEALTH PLAN ACTION: INITIAL REPORT Privacy Policy | OMB Number: 0915-0126 Expiration Date: mm/dd/yyyy 1. Subject Information # Edit 2. Action Information Adverse Action(s) Taken Find an Action Select up to 5 actions ☐ Contract Termination (3920) ☐ Suspension of Contract (3930) ☐ Administrative Fine/Monetary Penalty (3932) ☐ Denial of Initial Contract Application (3951) □ Denial of Contract Renewal (3952) ☑ Other Health Plan Action, Specify (3989) Selected Action(s): 1 Clear All Other Health Plan Action, Specify (3989) Basis for Action(s) Other - Not Classified, Specify Description + Additional basis for action Adverse Action Information What is the name of the agency or program that took the action? Date the action was taken The date the decision for the action was issued, filed or signed. MM / DD / YYYY Date the action went into effect The starting date for the action. This may be the same as the action was taken or it may be different. MM / DD / YYYY How long will it remain in effect? A specific period of time
 Permanently
 Unknown/Indefinite Years Months Days Is reinstatement automatic after this period of time? ○ No ○ Yes ○ Yes, with conditions (requires a Revision-to-Action report when status changes) Total monetary penalty, assessment, restitution or fine 000000.00 Is the action on appeal? Date of Appeal MM / DD / YYYY Describe the subject's acts or omissions that caused the action to be taken. Do not include any personally identifiable information, such as names. Your <u>narrative description</u> helps querying organizations understand more about the action and why it was taken. There are 4000 characters remaining for the description. Spell Check Optional Reference Numbers Entity Report Reference is an optional field that allows entities to add their own internal reference number to the report, such as a claim number. The reference number is available to all queriers. **Entity Report Reference** Customer Use is an optional field for you to create an identification for internal use. Your customer use

Certifier Information

**Customer Use** 

number is only available to your organization.

Return to Options

Continue

Save and finish later

#### Select a Basis for Action

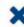

Enter a keyword or phrase to find a basis. (Example: "failure")

Search

### Non-Compliance With Requirements

Clinical privileges restricted, suspended or revoked by another hospital or health care facility

Debarment from federal or state program

Default on Health Education Loan or Scholarship Obligations

Exclusion or Suspension from a federal or state health care program

Failure to maintain or provide adequate or accurate medical records, financial records, or other required information

Failure to perform contractual obligations

Failure to repay overpayment

Practicing without a valid license

Don't see what you're looking for?

### HEALTH PLAN ACTION: INITIAL REPORT

Privacy Policy OMB Number: 0915-0126 Expiration Date: mm/dd/yyyy

Subject Information

Edit

2. Action Information

Edit

3 Certifier Information

Review your entries to be sure they are correct before you Continue.

Subject Information Edit

Organization Name: TEST ORGANIZATION

Other Organization Name(s) Used: None/NA Business Address: 5 23RD ST

City, State, ZIP: CORBIN, KY 77777

Organization Type: HOME HEALTH AGENCY/ORGANIZATION (393)

Names and Titles of Principal Officers and Owners

Individual Taxpayer Identification Numbers (ITIN):

(POO): SMITH, JOHN (TEST)

None/NA

None/NA

None/NA

Federal Employer Identification Numbers (FEIN): None/NA

Social Security Numbers (SSN): \*\*\*-\*\*-6666

State License Number, State of Licensure: 11111, IN

Drug Enforcement Administration (DEA) Numbers: None/NA

Medicare Provider/Supplier Numbers:

Clinical Laboratory Act (CLIA) Numbers:

Food and Drug Administration (FDA) Numbers: None/NA

> National Provider Identifiers (NPI): None/NA

Name(s) of Health Care Entity (Entities) With Which

Subject Is Affiliated or Associated (Inclusion Does

Not Imply Complicity in the Reported Action): None/NA Business Address of Affiliate: None/NA

City, State, ZIP: None/NA

Nature of Relationship(s): None/NA

**Action Information Edit** 

Type of Adverse Action: HEALTH PLAN ACTION

> Basis for Action: FAILURE TO MAINTAIN ADEQUATE OR ACCURATE

> > RECORDS (50)

Name of Agency or Program That Took the Adverse

**TEST AGENCY** Action Specified in This Report:

Adverse Action Classification Code(s): SUSPENSION OF CONTRACT (3930)

> Date Action Was Taken: Date Action Became Effective: 03/01/2020

Length of Action: INDEFINITE

Total Amount of Monetary Penalty, Assessment

and/or Restitution: None/NA

Is the subject automatically reinstated after the

adverse action period is completed?: None/NA

Description of Subject's Act(s) or Omission(s) or

Other Reasons for Action(s) Taken and Description

of Action(s) Taken by Reporting Entity: Test narrative Is the action on appeal?: UNKNOWN

Certification

I certify that I am authorized to submit this transaction and that all information is true and correct to the best of my knowledge.

Authorized Submitter's Name

**BUD SPOT** 

Authorized Submitter's Title

**ADMIN** 

**Authorized Submitter's Phone** 

Ext.

11234561234

WARNING:

Any person who knowingly makes a false statement or misrepresentation to the National Practitioner Data Bank (NPDB) may be subject to a fine and imprisonment under federal statute.

Save and finish later

Submit

### **Non-visible Questions**

| Label                       | PDF Name<br>(step)        | Location                                      | Response<br>Input<br>Item | Visibility Trigger                                                                                                    | Other                                                                                                    |
|-----------------------------|---------------------------|-----------------------------------------------|---------------------------|----------------------------------------------------------------------------------------------------|----------------------------------------------------------------------------------------------------|
| Date of Death               | Health Plan<br>Action (1) | Below "Is this<br>person<br>deceased?"        | Text<br>Entry             | The field is displayed if the user selects the "Yes" radio button for "Is this person deceased?"                                 |                                                                                                    |
| Organization<br>Description | Health Plan<br>Action (1) | Below<br>Organization<br>Type                 | Text Entry                | The field is displayed if the user selects an organization type that requires a description.                                     |                                                                                                    |
| Specialty                   | Health Plan<br>Action (1) | Beside<br>Profession or<br>Field of Licensure | Text entry                | The field is displayed if the user selects a profession or field of licensure that does not require information for a specialty. | "Specialty" is displayed in place of "Description" if the selected profession or field of licensure requires specialty information.                                    |
| Description                 | Health Plan<br>Action (1) | Beside<br>Profession or<br>Field of Licensure | Drop List                 | The field is displayed if the user selects a profession or field of licensure that requires information for specialty.           | "Description" is<br>displayed in place<br>of "Specialty" if the<br>selected profession<br>or field of licensure<br>does not require<br>information for a<br>specialty. |

| Label                                                   | PDF Name<br>(step)        | Location                                                                       | Response<br>Input<br>Item | Visibility Trigger                                                                                                    | Other                                                                |
|---------------------------------------------------------|---------------------------|--------------------------------------------------------------------------------|---------------------------|----------------------------------------------------------------------------------------------------|----------------------------------------------------------------------|
| FEIN (Federal<br>Employer<br>Identification<br>Number)  | Health Plan<br>Action (1) | Below checkbox "Does the subject have an FEIN, or UPIN identification number?" | Text Entry                | The field is displayed in the individual report if the user selects the checkbox for "Does the subject have an FEIN, or UPIN identification number?"     | Selecting the checkbox displays FEIN and UPIN text entry fields.     |
| UPIN (Unique<br>Physician<br>Identification<br>Numbers) | Health Plan<br>Action (1) | Below FEIN text<br>entry                                                       | Text Entry                | The field is displayed in the individual report if the user selects the checkbox for "Does the subject have an FEIN, or UPIN identification number?"     | Selecting the checkbox displays FEIN and UPIN text entry fields.     |
| FDA (Federal<br>Food and Drug<br>Administration)        | Health Plan<br>Action (1) | Below checkbox "Does the subject have a FDA or CLIA identification number?"    | Text Entry                | The field is displayed in the organization report form if the user selects the checkbox for "Does the subject have a FDA or CLIA identification number?" | Selecting the checkbox displays FDA and CLIA, and text entry fields. |
| CLIA (Clinical<br>Laboratory<br>Improvement<br>Act)     | Health Plan<br>Action (1) | Below text entry<br>FDA (Federal<br>Food and Drug<br>Administration)           | Text Entry                | The field is displayed in the organization report form if the user selects the checkbox for "Does the subject have a FDA or CLIA identification number?" | Selecting the checkbox displays FDA and CLIA, and text entry fields. |

| Label                  | PDF Name<br>(step)        | Location                                                                   | Response<br>Input<br>Item | Visibility Trigger                                                                                                   | Other                                                                                                    |
|------------------------|---------------------------|----------------------------------------------------------------------------|---------------------------|----------------------------------------------------------------------------------------------------|----------------------------------------------------------------------------------------------------|
| Type of<br>Affiliation | Health Plan<br>Action (1) | Below "Is the practitioner affiliated with a health care entity?" checkbox | Drop List                 | The field is displayed if the user selects the "Is the practitioner affiliated with a health care entity?" checkbox. | Selecting the checkbox displays Type of Affiliation, Entity Name, Country, Address, Address Line 2, City, State, and ZIP entries.                                         |
| Entity Name            | Health Plan<br>Action (1) | Below Type of<br>Affiliation                                               | Text<br>Entry             | The field is displayed if the user selects the "Is the practitioner affiliated with a health care entity?" checkbox. | Selecting the checkbox displays Type of Affiliation, Entity Name, Country, Address, Address Line 2, City, State, and ZIP entries.                                         |
| Country                | Health Plan<br>Action (1) | Below "Is the practitioner affiliated with a health care entity?" checkbox | Drop List                 | The field is displayed if the user selects the "Is the practitioner affiliated with a health care entity?" checkbox. | Selecting the checkbox displays Type of Affiliation, Entity Name, Country, Address, Address Line 2, City, State, and ZIP entries. United States is the default selection. |
| Address                | Health Plan<br>Action (1) | Below Country                                                              | Text<br>Entry             | The field is displayed if the user selects the "Is the practitioner affiliated with a health care entity?" checkbox. | Selecting the checkbox displays Type of Affiliation, Entity Name, Country, Address, Address Line 2, City, State, and ZIP entries.                                         |

| Label          | PDF Name<br>(step)        | Location                                | Response<br>Input<br>Item | Visibility Trigger                                                                                                   | Other                                                                                                    |
|----------------|---------------------------|-----------------------------------------|---------------------------|----------------------------------------------------------------------------------------------------|----------------------------------------------------------------------------------------------------|
| Address Line 2 | Health Plan<br>Action (1) | Below Address                           | Text<br>Entry             | The field is displayed if the user selects the "Is the practitioner affiliated with a health care entity?" checkbox. | Selecting the checkbox displays Type of Affiliation, Entity Name, Country, Address, Address Line 2, City, State, and ZIP entries. |
| City           | Health Plan<br>Action (1) | Below Address<br>Line 2                 | Text Entry                | The field is displayed if the user selects the "Is the practitioner affiliated with a health care entity?" checkbox. | Selecting the checkbox displays Type of Affiliation, Entity Name, Country, Address, Address Line 2, City, State, and ZIP entries. |
| State          | Health Plan<br>Action (1) | Below City                              | Drop List                 | The field is displayed if the user selects the "Is the practitioner affiliated with a health care entity?" checkbox. | Selecting the checkbox displays Type of Affiliation, Entity Name, Country, Address, Address Line 2, City, State, and ZIP entries. |
| ZIP            | Health Plan<br>Action (1) | Below State                             | Text<br>Entry             | The field is displayed if the user selects the "Is the practitioner affiliated with a health care entity?" checkbox. | Selecting the checkbox displays Type of Affiliation, Entity Name, Country, Address, Address Line 2, City, State, and ZIP entries. |
| Description    | Health Plan<br>Action (2) | Below an action requiring a description | Text Entry                | The field is displayed if the user selects an action that requires a description.                                    |                                                                                                    |

| Label                                                 | PDF Name<br>(step)        | Location                                         | Response<br>Input<br>Item | Visibility Trigger                                                                                                    | Other                                                                                                    |
|-------------------------------------------------------|---------------------------|--------------------------------------------------|---------------------------|----------------------------------------------------------------------------------------------------|----------------------------------------------------------------------------------------------------|
| Description                                           | Health Plan<br>Action (2) | Below Basis of<br>Action(s)                      | Text Entry                | The field is displayed if the user selects a basis of action that requires a description.                                           |                                                                                                    |
| Period of time<br>number                              | Health Plan<br>Action (2) | Below "How long<br>will it remain in<br>effect?" | Text Entry                | The field is displayed if the user selects "A specific period of time" option for "How long will it remain in effect?"              | Selecting the radio button displays the number text entry and type of time period drop list.                          |
| Period of time<br>type                                | Health Plan<br>Action (2) | Below "How long<br>will it remain in<br>effect?" | Drop List                 | The field is displayed if the user selects "A specific period of time" option for "How long will it remain in effect?"              | Selecting the radio<br>button displays the<br>number text entry<br>and type of time<br>period drop list.              |
| Is reinstatement automatic after this period of time? | Health Plan<br>Action (2) | Below "How long<br>will it remain in<br>effect?" | Radio<br>Buttons          | The fields are displayed if the user selects "A specific period of time" for "Is reinstatement automatic after this period of time? | Available options are "No," "Yes" and "Yes with conditions (Requires a Revision to Action report when status changes) |
| Date of Appeal                                        | Health Plan<br>Action (2) | Below Is the action on appeal?                   | Text Entry                | The field is displayed if the user selects Yes option for "Is the action on appeal?"                                                |                                                                                                    |

### **State Changes**

| Label                                                         | PDF Name           | Item Type  | Trigger                                                                                                    |
|---------------------------------------------------------------|--------------------|------------|----------------------------------------------------------------------------------------------------|
| OMB Number:<br>0915-0126<br>Expiration<br>Date:<br>mm/dd/yyyy | Health Plan Action | Modal      | When the user selects the link the modal is displayed with the public burden statement content.                                                                                                    |
| Select a<br>Profession or<br>Field of<br>Licensure            | Health Plan Action | Modal      | When the user sets focus on the Profession or Field of Licensure text entry, the modal to select a profession is displayed and focus is set on the Search text entry. The user can enter text in the Search text box to find a specific profession or select a profession from the list without searching. The modal is hidden once the user selects a profession from the list. The user's selection populates the Profession or Field of Licensure text entry. |
| Name of<br>Occupation                                         | Health Plan Action | Text Entry | Text entry is disabled if the user does not select a profession or field of licensure requiring a description.                                                                                                    |
| License<br>Number                                             | Health Plan Action | Text Entry | Text entry is disabled if the user selects the "No/ Not sure" option for "Does the subject have a license for the selected profession or field of licensure?"                                                                                                    |
| Select a Basis<br>for Action                                  | Health Plan Action | Modal      | When the user sets focus on the Basis for Action(s) text entry, the modal to select an act is displayed and focus is set on the Search text entry. The user can enter text in the Search text box to find a specific basis or select a basis from the list without searching. The modal is hidden once the user selects a basis from the list. The user's selection populates the Basis for Action(s) text entry.                                                |